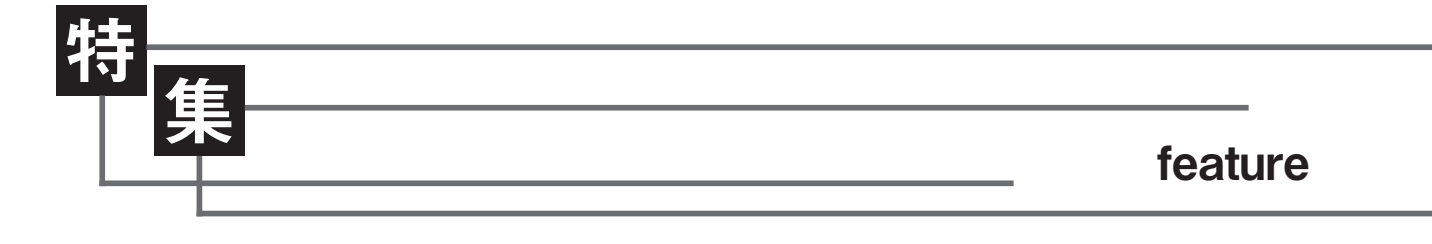

# 論文の書き方6 分散分析(その2)

星川佳広 CSCS, NSCAジャパン編集委員, 東海学園大学准教授

本稿は、「論文の書き方1:投稿論文を書こう」(2013 年 10 月号)の続編パート5 です。NSCAジャパンウェブサイトに掲載中の 「投稿論文(事例報告)の書き方」を参照しながら読み進めてください。

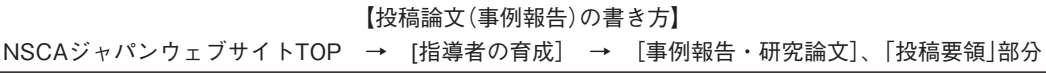

前号、「分散分析(その1)」で紹介し たのは、1 つの要因(要因Ⅰ)の効果の 有無を判断する一元配置の分散分析で した。今回紹介するのは二元配置分散 分析で、2 つの要因(要因Ⅰ、要因Ⅱ) の効果と、その2つの要因の交互作用 の効果を判断する方法です。本記事で は、二元配置分散分析を理解する上 での基本事項について理解を深めた 後、Excelの分析ツールを使った二元 配置分散分析を紹介します。本稿の 第4節、「繰り返しのない二元配置分 散分析」は、対応する群による一元配 置分散分析と実質同じで、私たちS&C 専門職としては、その利用のほうが多 いかと思いますので、それに沿った紹 介をします。

## 1.二元配置分散分析の概要

一元配置分散分析が1 つの要因の効

果の有意性を調べるものであったの で、二元配置分散分析が2 つの要因の 効果を調べるものということは、おお よそ想像がつくかと思います。例えば、 異なるトレーニング方法を異なる対象 に当てはめる場合を考えます。今、A、 Bという2つのトレーニング方法(要 因Ⅰ)があって、トレーニングを実施 する対象が若者と高齢者の2 つの年齢 層(要因Ⅱ)であるとします。このとき トレーニング効果(トレーニング前後 の変化量)に対して二元配置分散分析 を実施すると、①A、Bのトレーニン グ方法に違いがあるか(要因Ⅰの主効 果)、②年齢(若者と高齢者)に違いが あるか(要因Ⅱの主効果)を調べること ができます(図1)。

 しかし、それだけではありません。 要因が2つになると、若者はトレーニ ングBで効果が大きいが、高齢者はト

レーニングAで効果が大きい(図1下段 中央)、というような要因の組み合わ せによる効果が考えられるからです。 すなわち、二元配置分散分析では、③ 若者(あるいは高齢者)のみに変化が大 きいトレーニング方法があるかも調べ ることができます。このことを**交互作 用**効果(要因Ⅰ×要因Ⅱ)といいます。 二元配置分散分析は、単にそれぞれの 要因について一元配置分散分析を2回 繰り返すことと同じではなくて、交互 作用の効果も併せて検証することが特 徴ともいえます。つまり、二元配置分 散分析は、個々のデータを

「個々のデータ=全体の平均+要因Ⅰ の効果+要因Ⅱの効果+要因Ⅰ×Ⅱの 交互作用の効果+誤差」

とみなすことができるかどうかの判断 基準を提供します(前号1節参照)。

#### 2. Excelによる二元配置分散分析 $1$

 Excelのデータ分析には、二元配置 分散分析として、"繰り返しのある"二 元配置と、"繰り返しのない"二元配置 が用意されています。"繰り返しのあ る"とは、要因Ⅰと要因Ⅱの組み合わ せに対して、データが複数ある場合 です。"繰り返しのない"とは、要因Ⅰ と要因Ⅱの組み合わせに対して1つの データしかない場合です。繰り返しの ある二元配置分散分析では、交互作用 も同時に検定できますが、繰り返しの ない二元配置分散分析では、計算上、 交互作用効果を検定できません。した がって、繰り返しのない二元配置分散 分析は、交互作用がないとわかってい る場合にしか適用できません。

### 3.繰り返しのある二元配置分散分析

 前号の続きで、あなたはエアロビク スのインストラクターで、レッスン内 容としてA、B、Cの 3 パターンをもっ ているとします。前号の一元配置分散 分析の結果は、レッスンCがレッスン Aよりも体脂肪率の減少効果が有意に 大きい、というものでした。ここで前 号で分析したデータ例(前号表2)は、 対象が大学生であったとします。そう すると、もしかしたらクライアントの 年齢層が変わると、レッスン効果も異 なる可能性があります。そこで新たに 中高年のクライアント3群(各9名)を 対象にして、同じようにレッスンA ~ Cを実施し、体脂肪率の減少効果を検 証することにしました。そして、その データが表1のように得られたとしま す。

表 1 のデータ構造は、レッスン(要 因Ⅰ)とクライアントの年齢層(要因

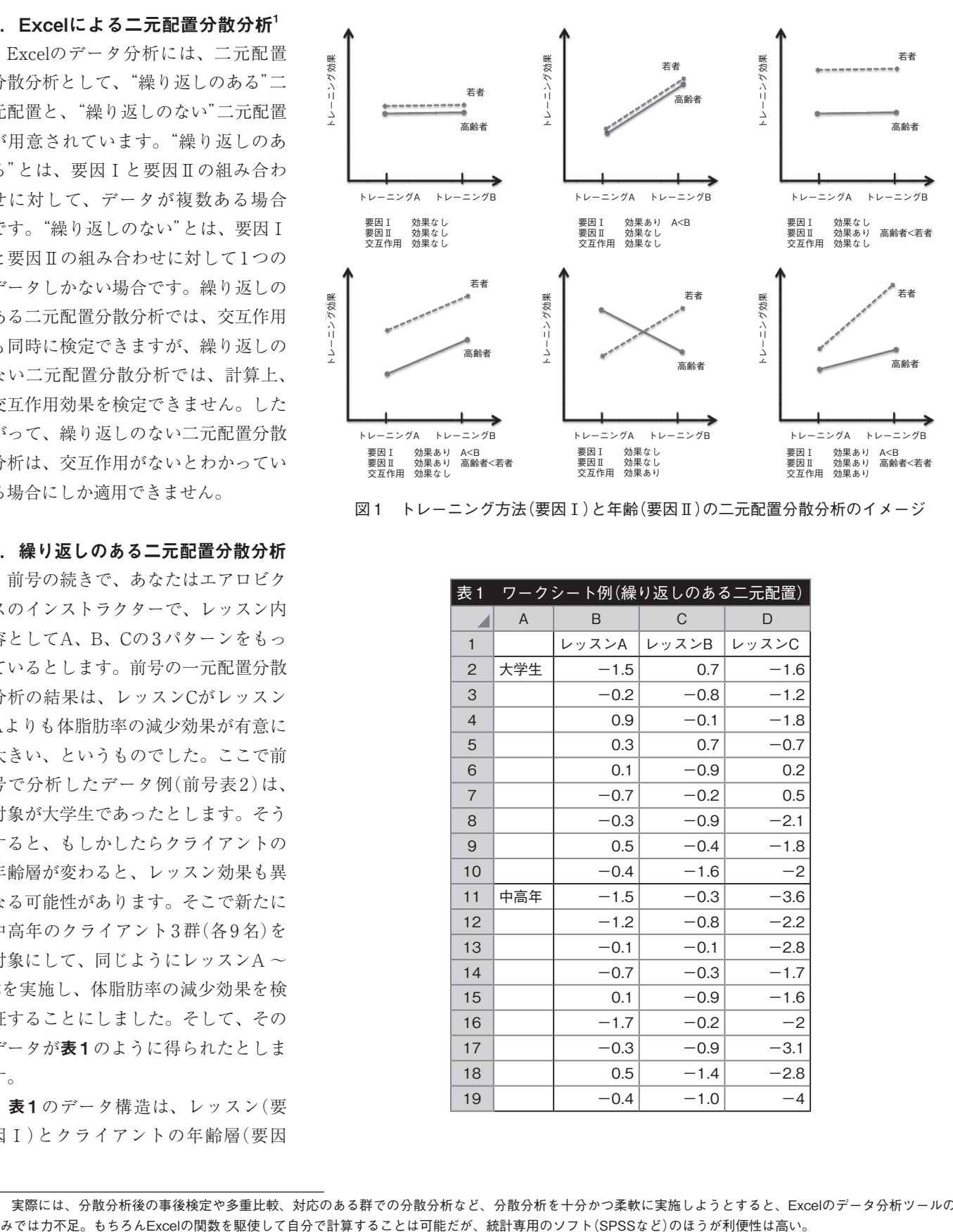

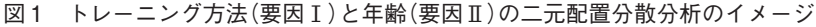

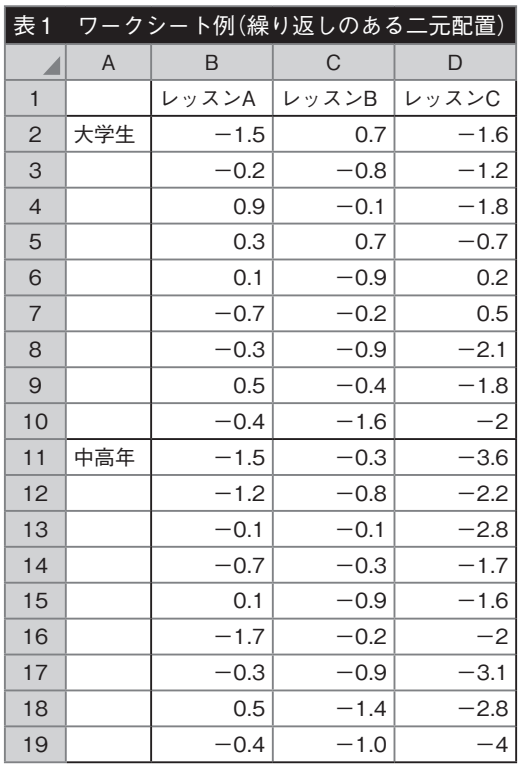

<sup>1</sup> 実際には、分散分析後の事後検定や多重比較、対応のある群での分散分析など、分散分析を十分かつ柔軟に実施しようとすると、Excelのデータ分析ツールの

Ⅱ)の組み合わせにデータが複数(9ず つ)あります。したがって、ここでは "繰り返しのある"二元配置分散分析を 利用します。そうすることで、体脂肪 率減少効果について、レッスンA、B、 Cの違い(要因Ⅰの主効果)とクライア ントの年齢層の違い(要因Ⅱの主効果) と、さらに、レッスンとクライアント の年齢層の交互作用効果の有無につい て、検証することができます。

 Excelでデータ分析を呼び出し、分 散分析:繰り返しのある二元配置を選 択します。そうすると図2のボックス が出現します。表1の例では、入力範 囲に「\$ A \$ 1:\$ D \$ 19 」を指定します。 1 標本あたりの行数には、標本数(各 グループの被検者数 $)$ 9を入力します<sup>2</sup>。 出力先に\$ A \$ 25 を指定してOKをしま す。その結果、表2(A25:G54の領域) が現れます。

 概要(A 27:E 44 の領域)には、レッ スンA、B、Cそれぞれに関して、大学 生、中高年、および合計(大学生と中 高年の全データ)の標本数や平均、分 散などの基本的な統計量が記されてい ます。図3は、これらの基本統計量を 使って、レッスン(要因Ⅰ)と年齢層(要 因Ⅱ)の組み合わせの平均値をグラフ 化したものです。

表2において大事なのは、分散分析 表(A 47 :E 54 の領域)に出力されて いる内容です。変動要因(セルA 49 ~ A 51 )には、標本、列、交互作用と記 されていますが、この場合、標本=年 齢層(要因Ⅱ)、列=レッスン(要因Ⅰ)、 交互作用=要因Ⅰ×Ⅱに相当します。 セルD 49 ~ D 51 にそれぞれの分散が 出力されていて、これと繰り返し誤差 の分散(セルD52)の比、すなわちF値 (前号参照)がセルE 49 ~ E51 に出力

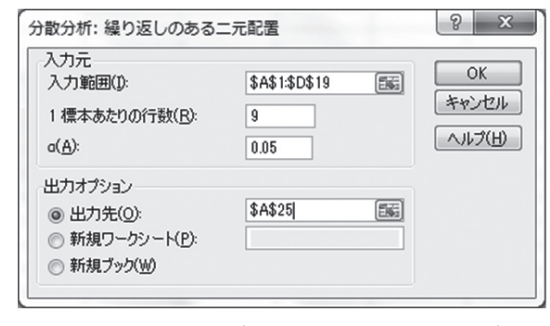

図2 分析ツール(繰り返しのある二元配置)

| 分散分析(繰り返しのある二元配置)の出力結果<br>表2 |                |                   |              |            |            |             |          |        |
|------------------------------|----------------|-------------------|--------------|------------|------------|-------------|----------|--------|
| ◢                            | $\overline{A}$ | B                 | $\mathsf{C}$ | D          | E          | F           | G        | H      |
| 24                           |                |                   |              |            |            |             |          |        |
| 25                           |                | 分散分析: 繰り返しのある二元配置 |              |            |            |             |          |        |
| 26                           |                |                   |              |            |            |             |          |        |
| 27                           | 概要             | レッスンA             | レッスンB        | レッスンC      | 合計         |             |          |        |
| 28                           | 大学生            |                   |              |            |            |             |          |        |
| 29                           | 標本数            | 9                 | 9            | 9          | 27         |             |          |        |
| 30                           | 合計             | $-1.3$            | $-3.5$       | $-10.5$    | $-15.3$    |             |          |        |
| 31                           | 平均             | $-0.14444$        | $-0.38889$   | $-1.16667$ | $-0.56667$ |             |          |        |
| 32                           | 分散             | 0.500278          | 0.581111     | 0.9275     | 0.815385   |             |          |        |
| 33                           |                |                   |              |            |            |             |          |        |
| 34                           | 中高年            |                   |              |            |            |             |          |        |
| 35                           | 標本数            | 9                 | 9            | 9          | 27         |             |          |        |
| 36                           | 合計             | $-5.3$            | $-5.9$       | $-23.8$    | $-35$      |             |          |        |
| 37                           | 平均             | $-0.58889$        | $-0.65556$   | $-2.64444$ | $-1.2963$  |             |          |        |
| 38                           | 分散             | 0.558611          | 0.197778     | 0.700278   | 1.392678   |             |          |        |
| 39                           |                |                   |              |            |            |             |          |        |
| 40                           | 合計             |                   |              |            |            |             |          |        |
| 41                           | 標本数            | 18                | 18           | 18         |            |             |          |        |
| 42                           | 合計             | $-6.6$            | $-9.4$       | $-34.3$    |            |             |          |        |
| 43                           | 平均             | $-0.36667$        | $-0.52222$   | $-1.90556$ |            |             |          |        |
| 44                           | 分散             | 0.550588          | 0.385359     | 1.344085   |            |             |          |        |
| 45                           |                |                   |              |            |            |             |          |        |
| 46                           | 分散分析表          |                   |              |            |            |             |          |        |
| 47                           |                |                   |              |            |            |             |          |        |
| 48                           | 変動要因           | 変動                | 自由度          | 分散         | 観測された分散比   | P-値         | F 境界值    |        |
| 49                           | 標本             | 7.186852          | 1            | 7.186852   | 12.44277   | 0.000935    | 4.042652 | * *    |
| 50                           | 列              | 25.83593          | 2            | 12.91796   | 22.36518   | 1.36919E-07 | 3.190727 | * *    |
| 51                           | 交互作用           | 3.849259          | 2            | 1.92463    | 3.332158   | 0.044146    | 3.190727 | $\ast$ |
| 52                           | 繰り返し誤差         | 27.72444          | 48           | 0.577593   |            |             |          |        |
| 53                           |                |                   |              |            |            |             |          |        |
| 54                           | 合計             | 64.59648          | 53           |            |            |             |          |        |
| 55                           |                |                   |              |            |            |             |          |        |

されています。

 そして分散分析表の中で最も重要 なのがセルF 49 ~ F51 にあるP- 値 です。表 2 の例だと、標本、列のP- 値はいずれも非常に小さく<sup>3</sup>、1%水準 ( p < 0.01 )で有意な効果があるといえ

ます。すなわち、体脂肪率減少効果 は、レッスンごとに有意差があり、ま た、年齢層によっても有意に異なると 判断することができます。さらには交 互作用についてもP-値= 0.0441 …な ので、5%水準(p<0.05)で有意な効果

<sup>2</sup> Excelのデータ分析での繰り返しのある二元配置分散分析は、繰り返しの数(標本数)が水準ごとに同一である必要があります。

<sup>3 1.37</sup>E-07 (セルF50) は、1.37 × 10<sup>7</sup>を表す。したがって、0.000000137…

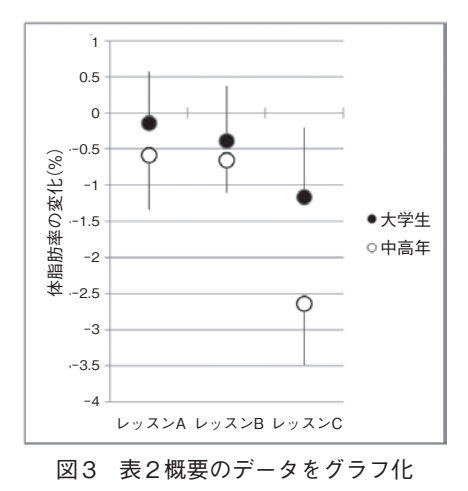

があると判断できます。

交互作用の有意な効果とは、図3に よって理解できると思います。レッス ンCは、対象が大学生、中高年者いず れであっても、レッスンA、Bよりも 体脂肪率の減少効果が大きいが、レッ スンCを中高年が受けた場合の体脂肪 率減少効果は、大学生が受けた場合と 比べるときわめて大きい。このような 要因Ⅰ、要因Ⅱのある水準間の組み合 わせでほかとは異なる傾向のデータが 得られているときに交互作用が有意に なります。ちなみに、今回のデータと は異なり、レッスンCと中高年の組み 合わせが、大学生の結果と異なりむし ろ体脂肪率が増えてしまった、という データであっても交互作用は有意にな ります。

#### 4.繰り返しのない二元配置分散分析

 Excelに用意されている分散分析は、 一元配置、二元配置いずれにおいても、 水準間で独立した(対応のない)データ であることを前提とします。前節の例 でいうとレッスンA、B、Cを受けるク ライアントは異なっていることが前提 です。もし同じ人が反復してレッスン

を受けたとすると、その人がもつ特性 がデータに影響し、異なるクライアン トがレッスンを受けた場合に比べて誤 差(バラつき)が小さくなるからです。

 前節の要因Ⅱが、例えば年代(大学 生と中高年)ではなくて、レッスン時 間(朝、昼、晩)であったとしましょう。 体脂肪率減少効果が最も大きいのは、 どのレッスンをどの時間帯に行なうと 良いか、を調べるイメージです。この 場合、同じ被検者がレッスンA、B、C を受けて効果の違いを比較したり、あ るいは同じ被検者がレッスンを朝、昼、 晩と受けて効果の違いを比較したりし たくなるものです。しかし、Excelの データ分析ツールを使って、2つの要 因の効果を検証する場合には、"繰り 返しのない二元配置分散分析"であろ うと"繰り返しのある二元配置分散分 析"であろうと、レッスンA ~ Cと、 レッスンを行なう時間帯(朝、昼、晩) でクライアントは違っていなければな りません。この点には注意しましょう。

 その一方で、私たちS&Cの分野に あっては、データ分析ツールの繰り返 しのない二元配置分散分析が有用な場 面が別にあります。それは、一元配置 分散分析において1つの要因内のすべ ての水準に対して、同じ被検者から反 復してデータが得られている場合で す。例えばレッスンA、B、Cを同じク ライアントが行なった場合で、すなわ ち要因間のデータに対応のある場合で す。この場合、検討する事項はレッス ン間(要因Ⅰ)のみの比較ですが、実質 的に繰り返しのない二元配置分散分が 利用できます4 。私たちS&Cの分野で は、むしろこちらのほうが利用頻度が 高いと思います。ウェブサイト掲載中 の「投稿論文(事例報告)の書き方」の論

文例では、シーズン間の体脂肪率を二 元配置分散分析で分析したことが記さ れていますが、この方法によっていま す。そこで以下では、繰り返しのない 二元配置分散分析というよりは、対応 のある一元配置の分散分析の例として 説明します。

 あなたはレッスンCがAよりも体脂 肪率減少の効果が大きいことを知り、 次に、レッスンA、B、Cでどの程度の 身体負荷がクライアントにかかってい るかを定量的に確認したいと思いまし た。そこで、心拍計を使ってレッスン 中の心拍数を調べることにしました。 クライアントには、レッスンA、B、C すべてを体験してもらうことにしまし た。

表 3 は、被検者No. 1 ~ 8 までの 8 名 がレッスンA、B、Cすべてを受けて、 そのレッスン中の平均的な心拍数デー タとします。このデータに対して、繰 り返しのない二元配置分散分析によっ て、レッスン間に心拍数の差があるか どうかを検証します。計算上は、繰り 返しのない二元配置分散分析と同じに なりますが、ここでは、レッスン間(要 因Ⅰ)の差異のみを検証し、被検者間 の差異は重要な意味をもちません。ま た、レッスンと被検者の交互作用もな いものと考えます(あったとしても効 果の有無を検証できません)。図4は 表 3 のデータをグラフ化したもので す。

 Excelでデータ分析を呼び出し、分 散分析:繰り返しのない二元配置を選 択します。そうすると図5のボックス が出現します。表3の例では、入力範 囲に\$ A \$ 1:\$ D \$ 9 を指定します。ラ ベルをチェックすると、1行目がデー タではなくてラベルとして利用され

4 一元配置分散分析において、同じヒトやものから反復してデータを取るようにすると、異なるヒトやものからデータを取るよりも誤差が減って水準間の差異を 表出させやすくなる。S&C分野では被検者がヒトであることが多いので**被検者内要因**というが、一般にはヒト以外のこともあるので**ブロック要因**という。

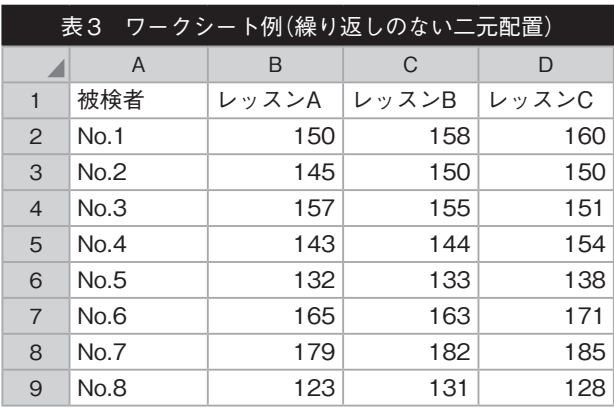

ます。出力先に\$A \$15 を指定して OKをします。その結果、表4 (A15: G 38 の領域)が現れます。

表4の分散分析表内の行「(セル A 34 )」は被検者間の差異になります。 図4のグラフをみて当然ながら、被検 者の個人差は非常に大きいので、セル F 34 のP-値は非常に小さい値になり ます。しかし「論文を書く」場面ではこ のことは重要ではなく、論文内に記述 する必要もありません。重要なのは「列 (レッスン間の差異)」におけるP-値 のセルF 35 の値です。今、列のP-値 も 0.020…ですから、5%水準でレッス ンという要因に有意な効果を認める結 果となりました。すなわち、レッスン 間で心拍数は異なる、と判断すること ができます。

 最後に、レッスン間の差異を最小有 意差法で事後検定しましょう(前号参 照)。

**A43:=TINV(0.05,C36)**

**D42:=+D27-D28**

**E42:=D42-A43\*SQRT((1/B27 +1/B28)\*D36)**

**F42:=D42+A43\*SQRT((1/B27 +1/B28)\*D36)**

**E43 ~ F44は、E42, F42と同様**

 セルA 43 には、最小有意差法に用 いる t 値を求めています。このとき

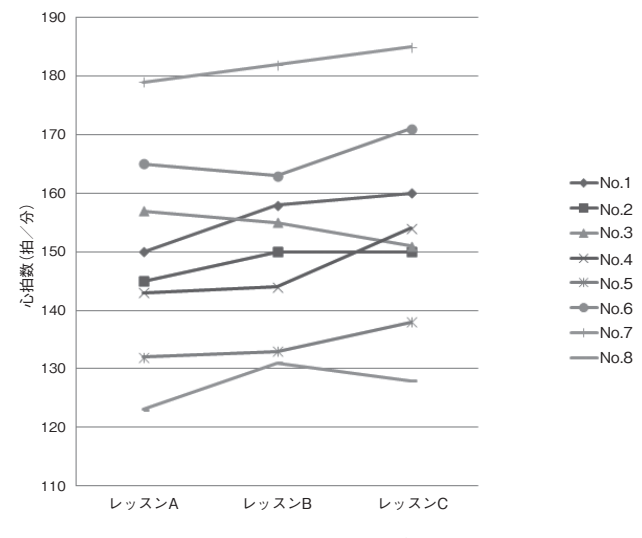

図4 表3データのグラフ

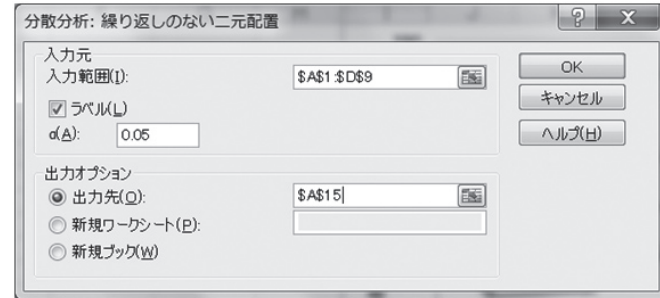

図5 分析ツール(繰り返しのない二元配置)

TINV関数で用いる自由度は、分散 分析表内の"誤差要因"の自由度(セル C 36 )です。さらに平均の差の95 % 信頼区間を求めるとき(セルE42~ F 44 )には、分散分析表内の"誤差要因" の分散(セルD36)を利用します。

 結果的に、レッスンCはレッスンA よりも有意に心拍数が高いことが分か りました。

#### 5.二元配置分散分析以上

原理的には3つ以上の要因を比較検 討する三元、四元配置の分散分析もあ りえます。しかし、例えば三元配置の 分散分析は、要因Ⅰ、Ⅱ、Ⅲそれぞれ の主効果に加えて、要因Ⅰ×Ⅱ、Ⅱ×

Ⅲ、Ⅰ×Ⅲの交互作用効果、さらに要 因Ⅰ×Ⅱ×Ⅲの交互作用効果の有意性 を検証することになります。私たち S&C分野の研究対象としては、この構 造は複雑すぎて何を明らかにしている かが分かりにくいです。「論文を書く こと」を念頭に何かしらの実験や測定 を実施するならば、設定はなるべくシ ンプルにし、要因は2つくらいまでが 妥当でしょう。したがって、二元配置 分散分析までが現実的な使用範囲にな ります。

 また、二元配置分散分析において も、要因の各水準のデータに、対応が ある場合と対応がない場合が混在する ときもあると思います。S&C分野で

いうと、トレーニング群と非トレーニ ング群(あるいはトレーニングA群とB 群)において、トレーニング前、1ヵ月 後、3ヵ月後のように、被検者の変化 を追跡していくような実験設定の場合 です。この実験設定では、トレーニン グ群と非トレーニング群で差異が出る のか、差異が出るとしたらいつからか ( 1 ヵ月後? 3 ヵ月後?)を明らかに できます。しかしこの実験設定では、 トレーニング群と非トレーニング群で は被検者が異なり対応がない一方で、 トレーニング前、1ヵ月後、3ヵ月後の 方は対応があるデータになります。こ のような構造をもつデータに対して適 切に分散分析を実施するには、分散分 析表の自由度や分散の計算方法を熟知 していなければなりません。残念なが ら、Excelのデータ分析ツールや本連 載の目的の範疇を超えています。より 詳しい本で勉強してもらえればと思い ます。◆

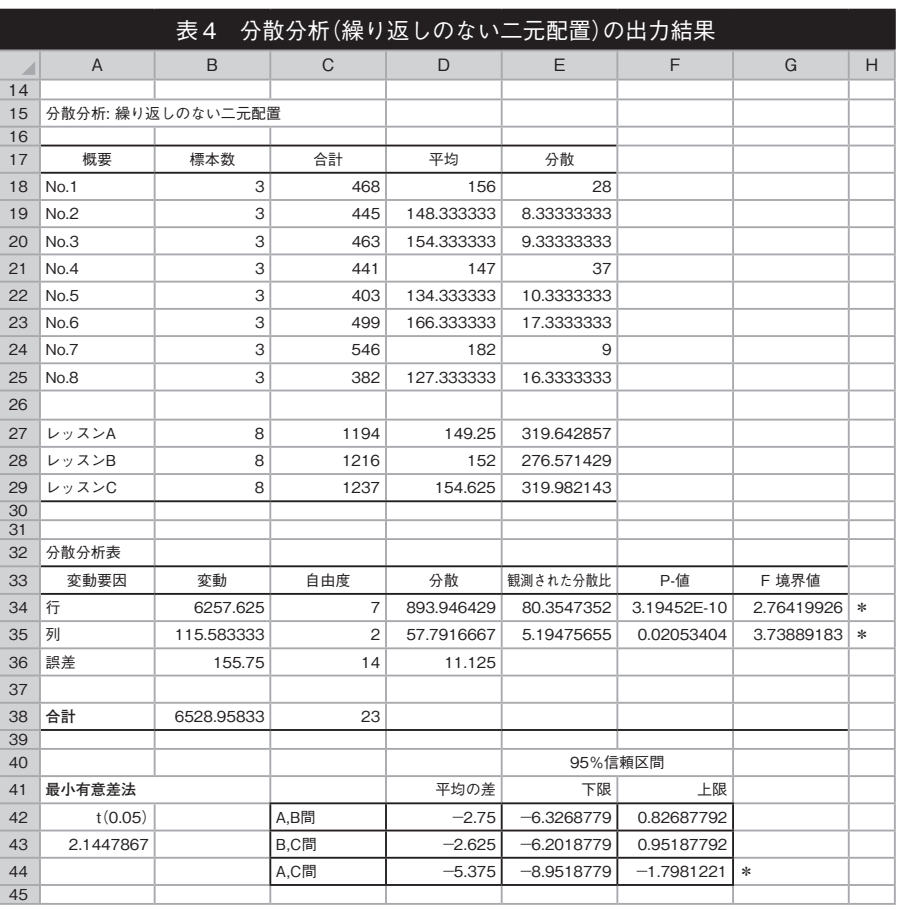

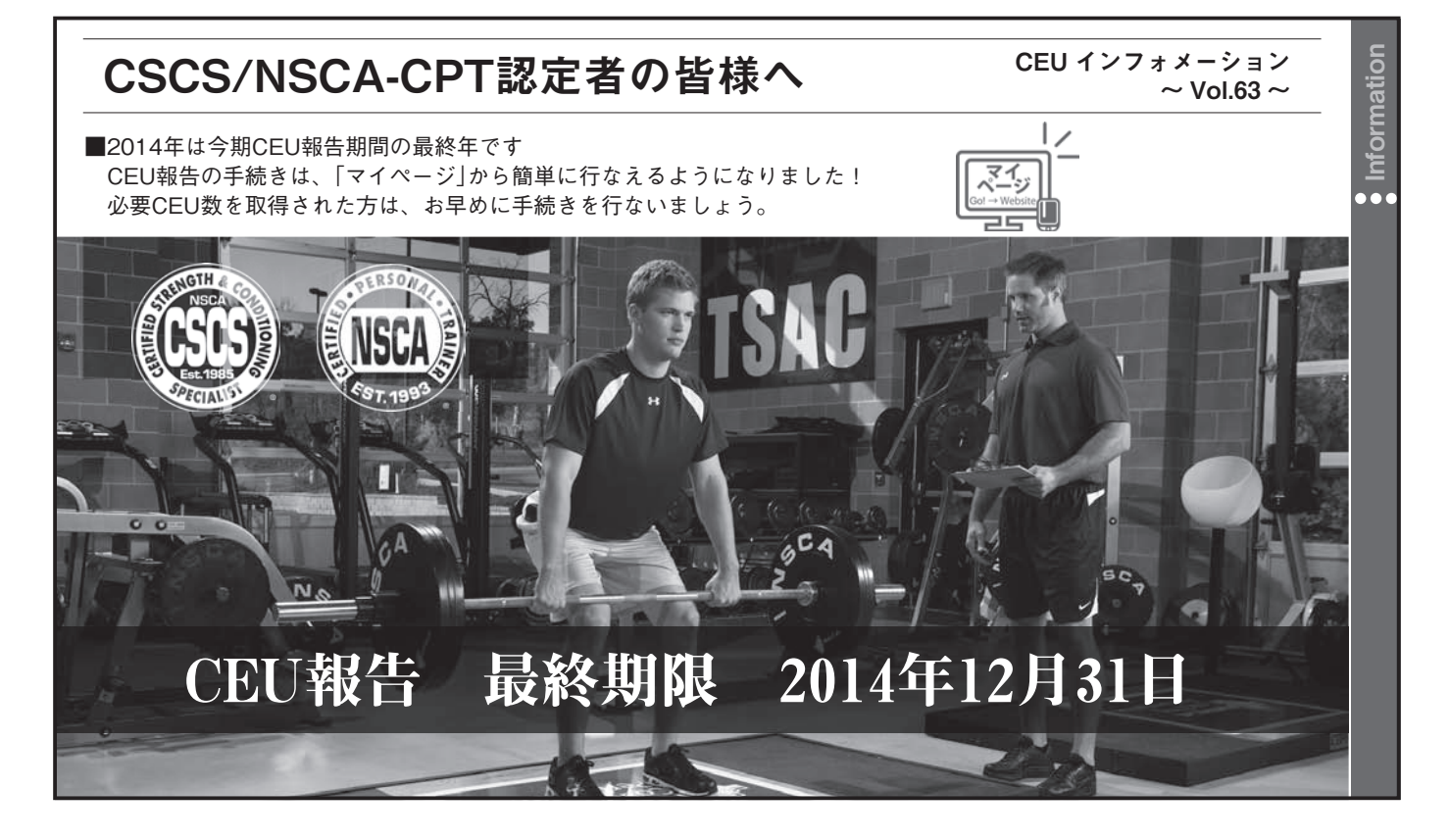

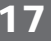